# Gérer Copro Un service du Groupe KEL

Pour mieux vivre dans votre copropriété votre syndic vous offre un outil simple et complet !

Gérer-ma-Copro, votre extranet copropriétaire :

- *Sécurisé*
- *Multi supports*
- *Accessible 24h/24 et 7j/7*

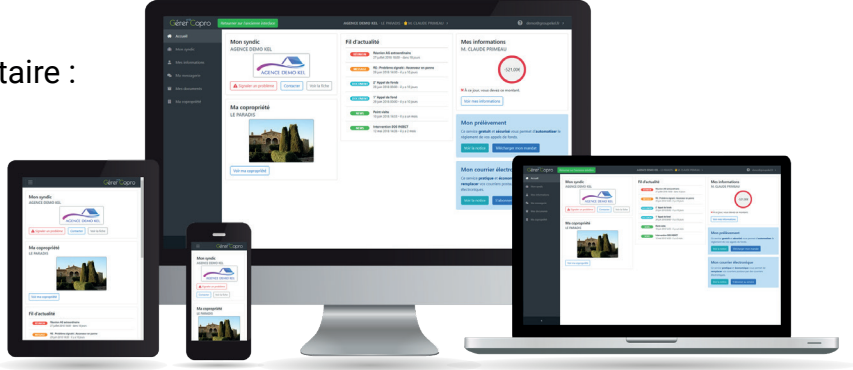

N'attendez plus pour vous inscrire et accéder en quelques clics seulement

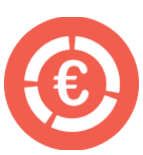

Aux infos de la copro Consulter la comptabilité de la copropriété en temps réel

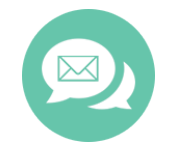

À votre compte Accéder à vos courriers, documents et informations personnelles

À une messagerie Signalez un incident à votre syndic et suivez sa résolution

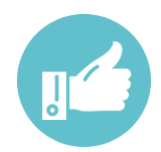

À des services en plus Bénéficiez de nombreux avantages pratiques et innovants ...

# **Votre première inscription à Gérer-ma-Copro**

*C'est facile, il vous suffit de suivre les étapes ci-dessous.*

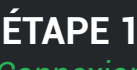

#### *Connexion*

Connectez-vous sur le site www.gerer-ma-copro.fr puis cliquez sur «S'inscrire» en haut à droite de l'écran.

### **ÉTAPE 2**

*Suivre les étapes*  Complétez le formulaire en ligne puis validez votre inscription en cliquant sur le lien reçu par email.

## **ÉTAPE 3**

#### *Inscription terminée*

Vous êtes inscrit. Rattachez vous à votre copropriété en enregistrant les codes présents sur votre dernier appel de fonds.